# $^\circledR$ TRENDNET

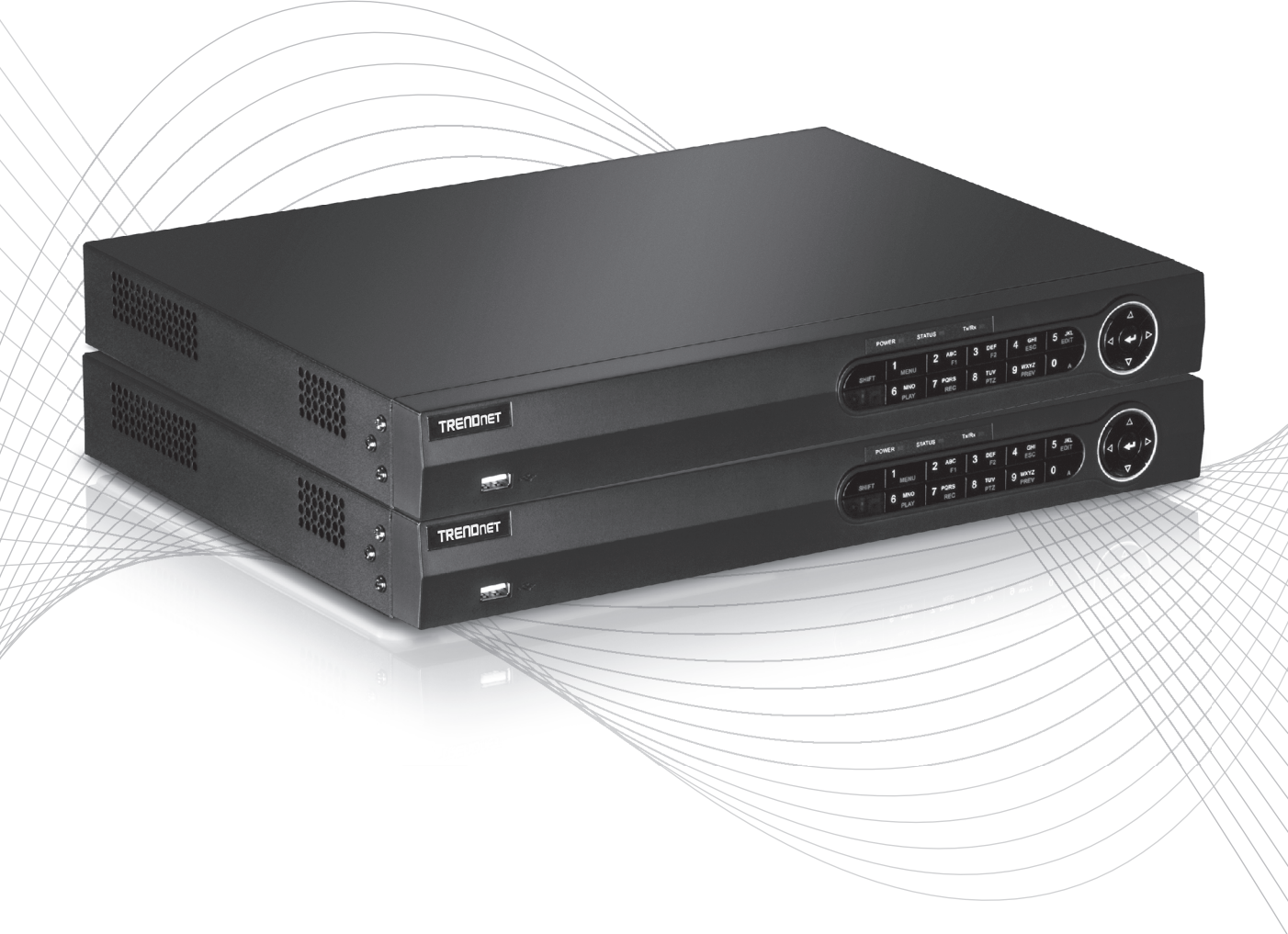

Quick Installation Guide

TV-NVR216 / TV-NVR216D4

## Table of Content

### 1 Deutsch

- 1. Bevor Sie beginnen
- 2. Hardwareinstallation
- 3. Beginn der Aufzeichnung
- 4. Sofortwiedergabe

### 1. Bevor Sie beginnen

### **Paketinhalte**

- TV-NVR216 / TV-NVR216D4
- SATA Datenkabel
- SATA Stromkabel
- Optische Maus
- Fernbedienung
- CD-ROM (Benutzerhandbuch)
- Schnellinstallationsanleitung
- Stromkabel (1,83m / 6 Fuß)
- HDMI-kable (1.8m / 6 Fuß)
- Netzwerkkabel (1.8m / 6 Fuß)

### Mindestsystemanforderungen

• Monitor / TV mit VGA - oder HDMI-Anschluss

### **Rückplatte**

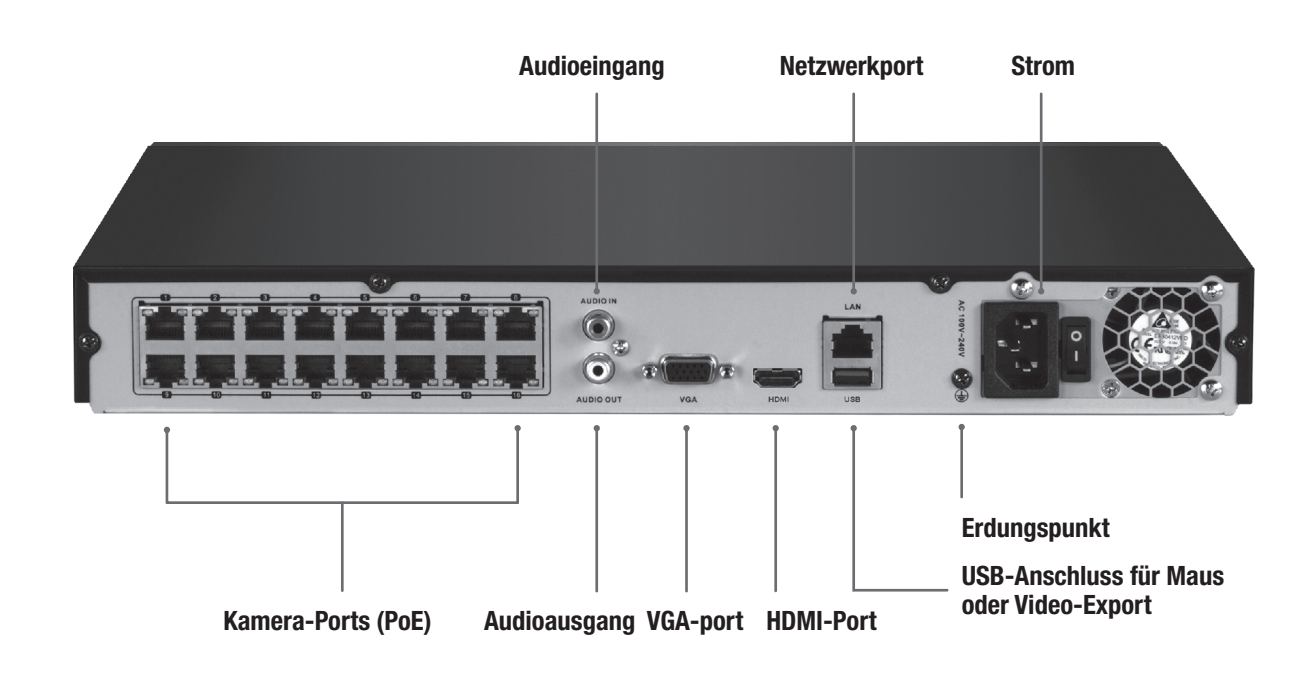

**FRANCAIS** 

### 2. Hardwareinstallation

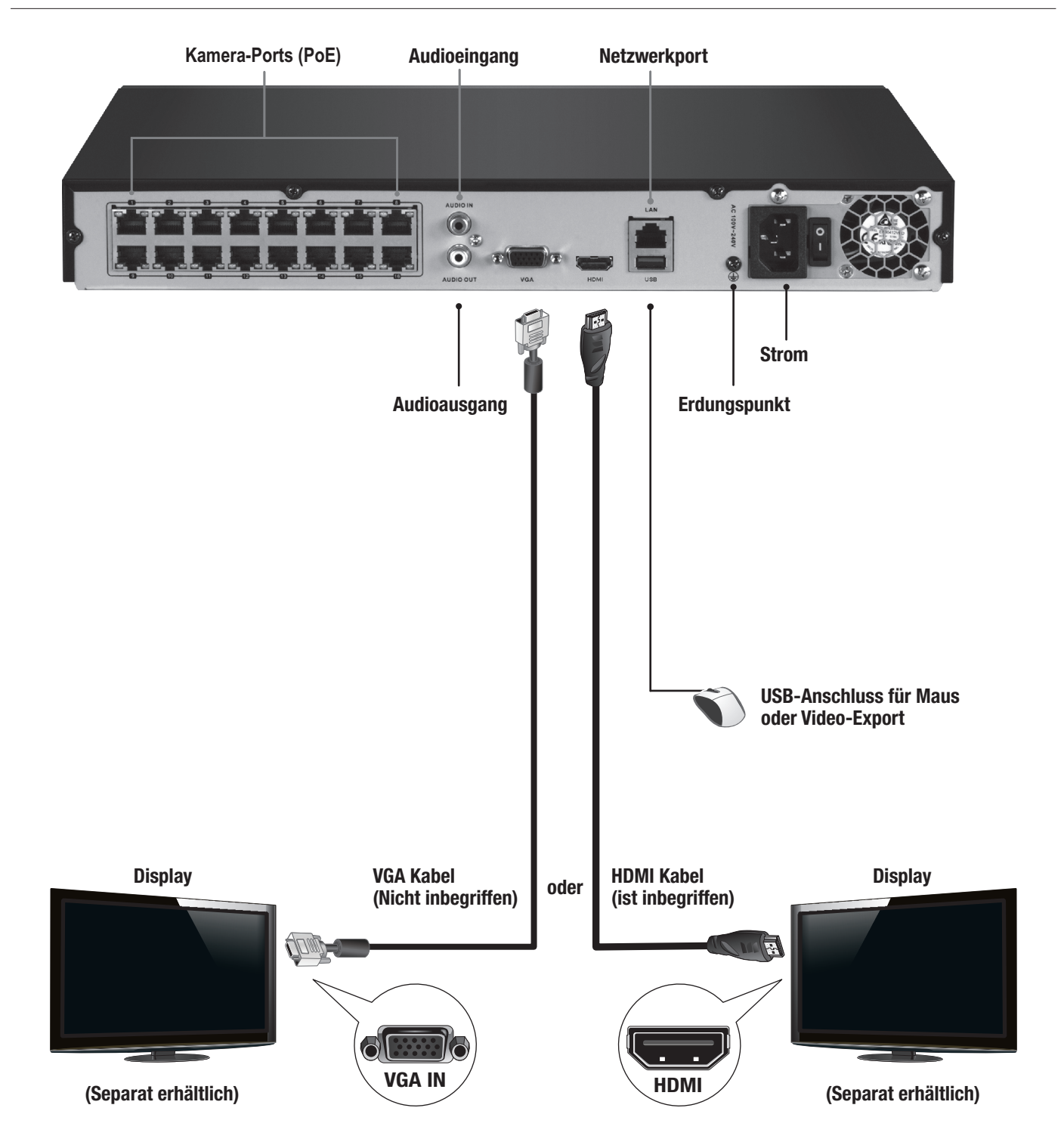

Anmerkung: Die folgenden Installationsschritte unterstützen eine eigenständige Einrichtung OHNE kabelgebundene Netzwerkverbindung. Um den NVR über eine kabelgebundene Netzwerkverbindung einzurichten (für Fernzugriff auf den NVR), lesen Sie bitte die entsprechenden Einrichtungsschritte im Benutzerhandbuch (bitte fahren Sie nicht mit dieser Schnelleinrichtung fort).

### 2.1 Installation der Festplatte

### Anmerkung:

- Wenn Ihr NVR-Modell eine werkseitig installierte Festplatte hat, fahren Sie bitte mit Abschnitt 2.2 fort, falls Sie keine weitere Festplatte hinzufügen.
- Statische Elektrizität kann den TV-NVR216 / TV-NVR216D4 beschädigen. Entladen Sie statische Elektrizität, bevor Sie das Gerät anfassen, indem Sie einen metallenen Gegenstand anfassen oder ein antistatisches Armband tragen.
- Der TV-NVR216 / TV-NVR216D4 unterstützt SATA I und II Festplatten.
- 1. Entfernen Sie die Befestigungsschrauben von der Abdeckplatte des TV-NVR216 / TV-NVR216D4.

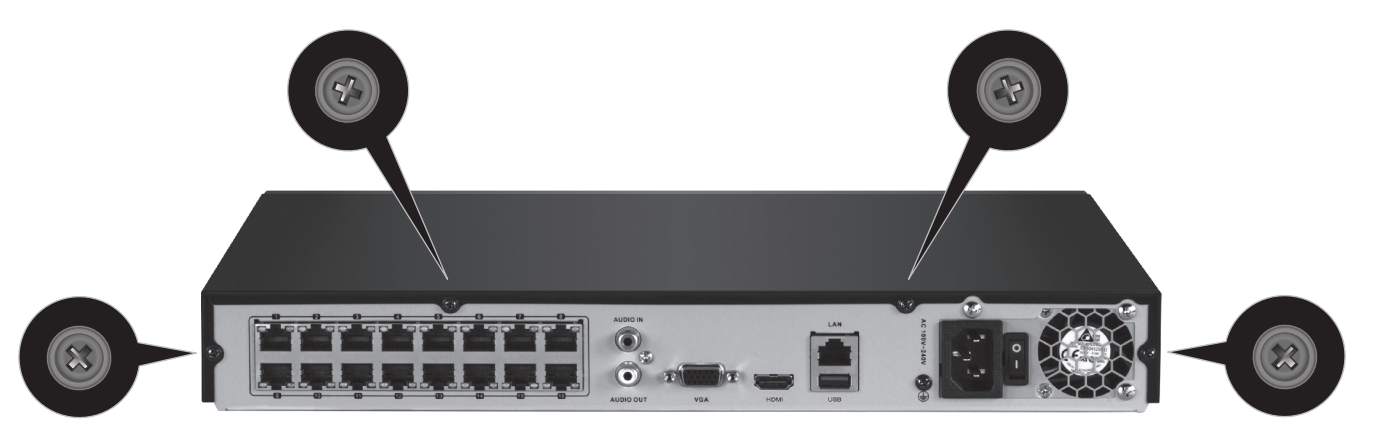

2. Schieben Sie die Abdeckung vom Gerät ab, indem Sie die Abdeckplatte zur Rückplatte hin ziehen.

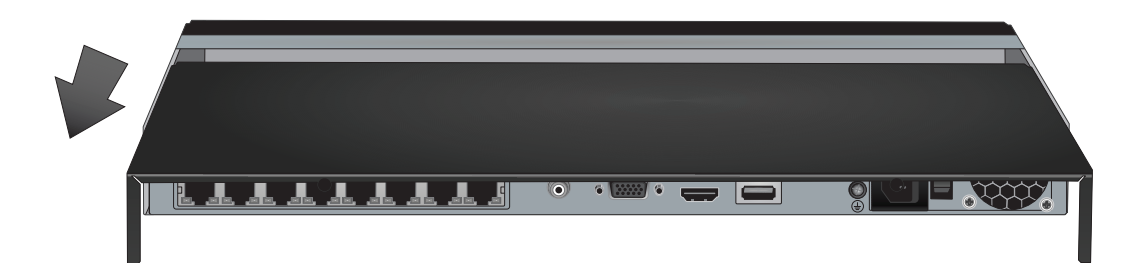

ENGLISH

3. Verbinden Sie die SATA Daten- und Stromkabel mit der Festplatte und schließen Sie dann das SATA Kabel und den Molex-Stecker an die Steuerkarte an.

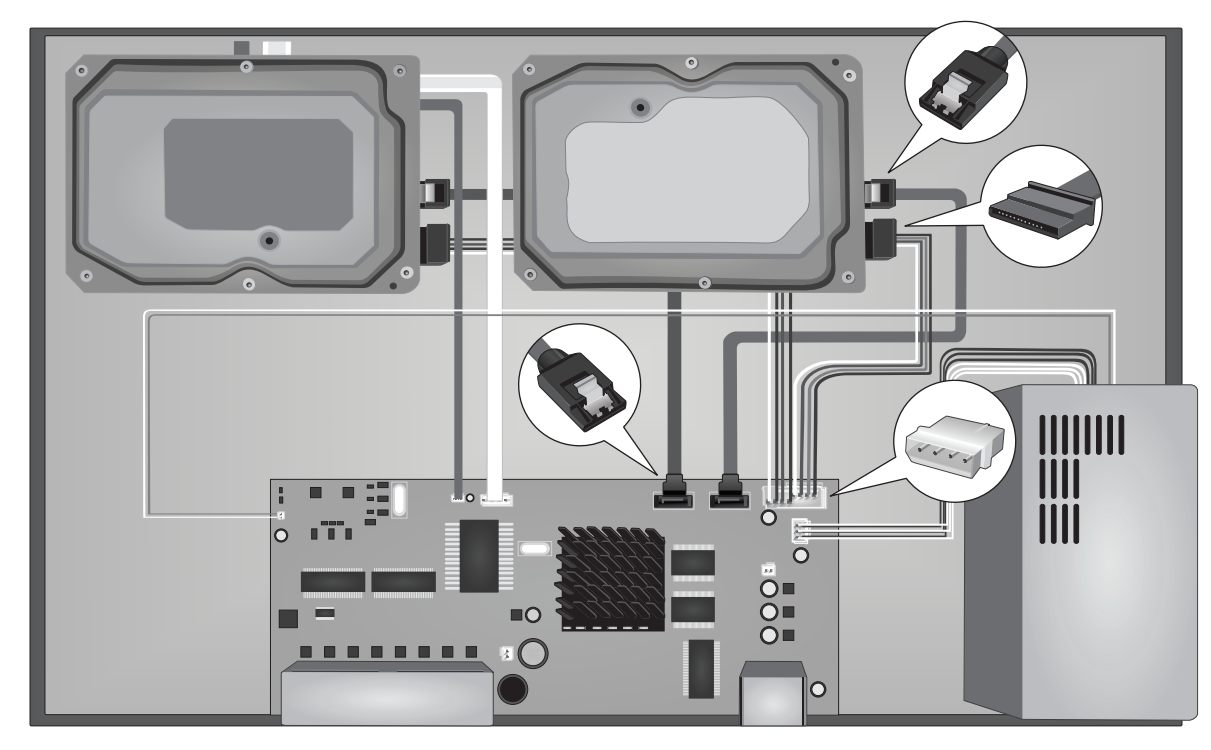

4. Montieren Sie die Festplatten mit den Laufwerksschächte des TV-NVR216 / TV-NVR216D4 mit den 4 Befestigungsschrauben , die von der Unterseite des TV-NVR216 / TV-NVR216D4 in das Festplattengehäuse zu schrauben.

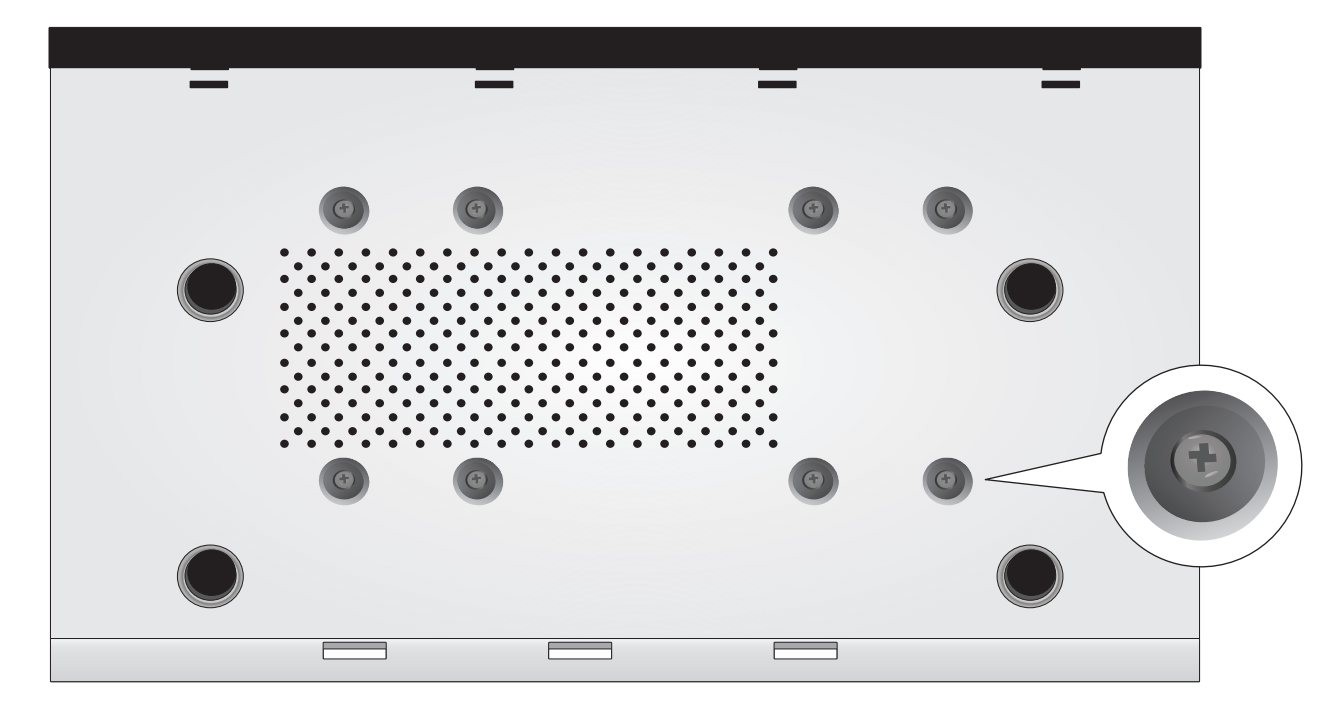

5. Schieben Sie die obere Abdeckung wieder auf den TV-NVR216 / TV-NVR216D4 und befestigen Sie die Schrauben, die die Platte halten.

### 2.2 Hardware-Installation

1. Schließen Sie ein HDMI-Kabel oder ein VGA-Kabel (separat erhältlich) von Ihrem Display auf den TV-NVR216 / TV-NVR216D4 HDMI oder VGA-Anschluss auf der Rückseite.

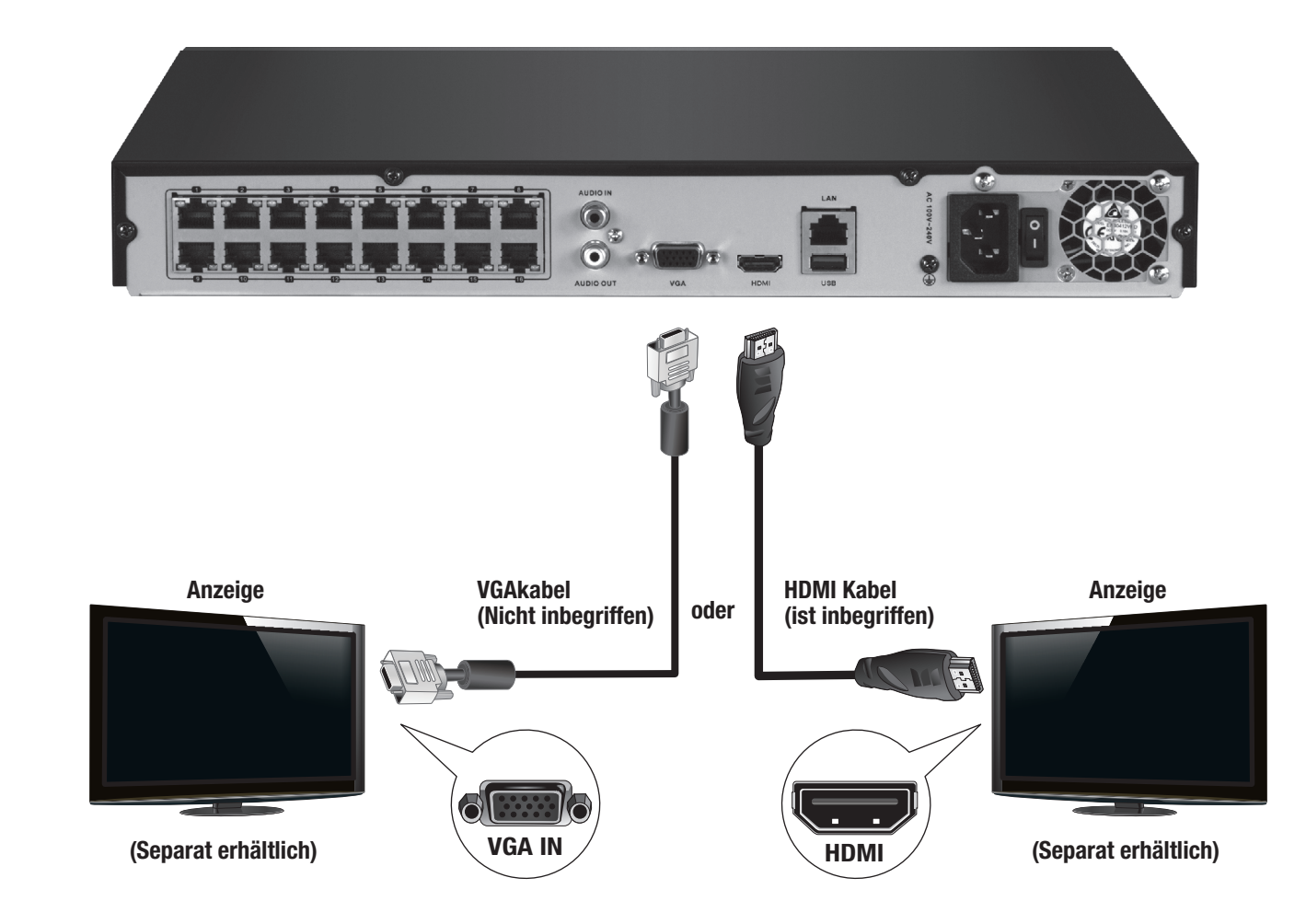

2. Stecken Sie die inbegriffene Maus in einen USB-Port an der Vorder- oder Rückseite des TV-NVR216 / TV-NVR216D4 ein.

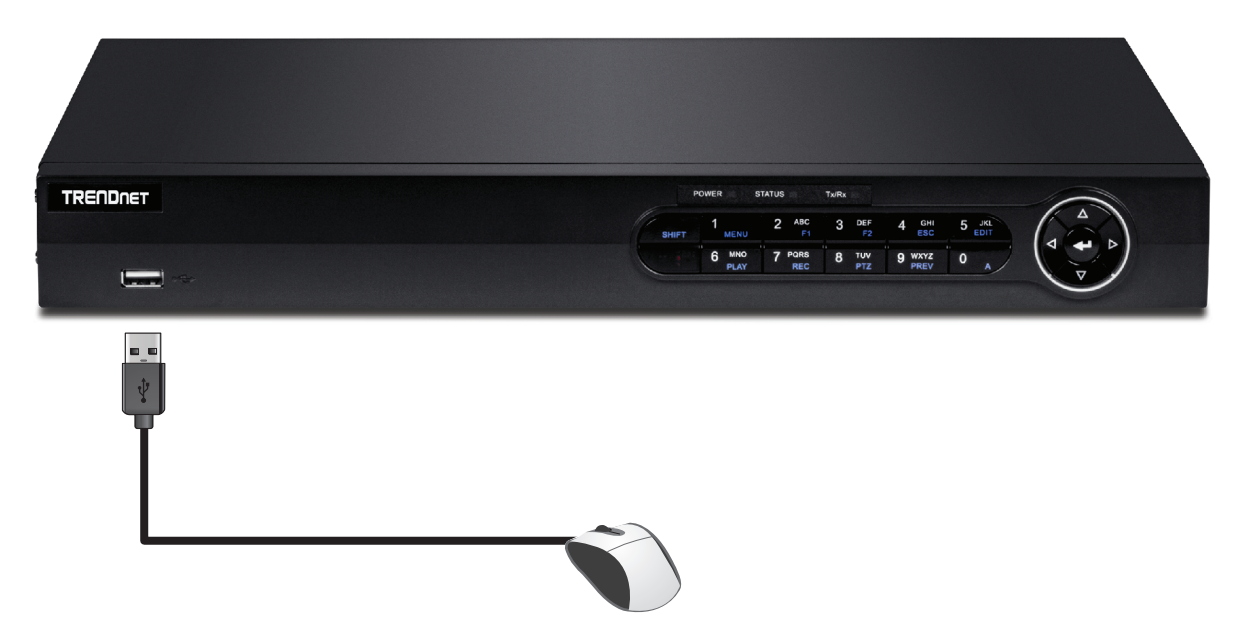

3. Stecken Sie das Stromkabel ein (Rückseite) und verbinden Sie das Gerät mit einer Steckdose.

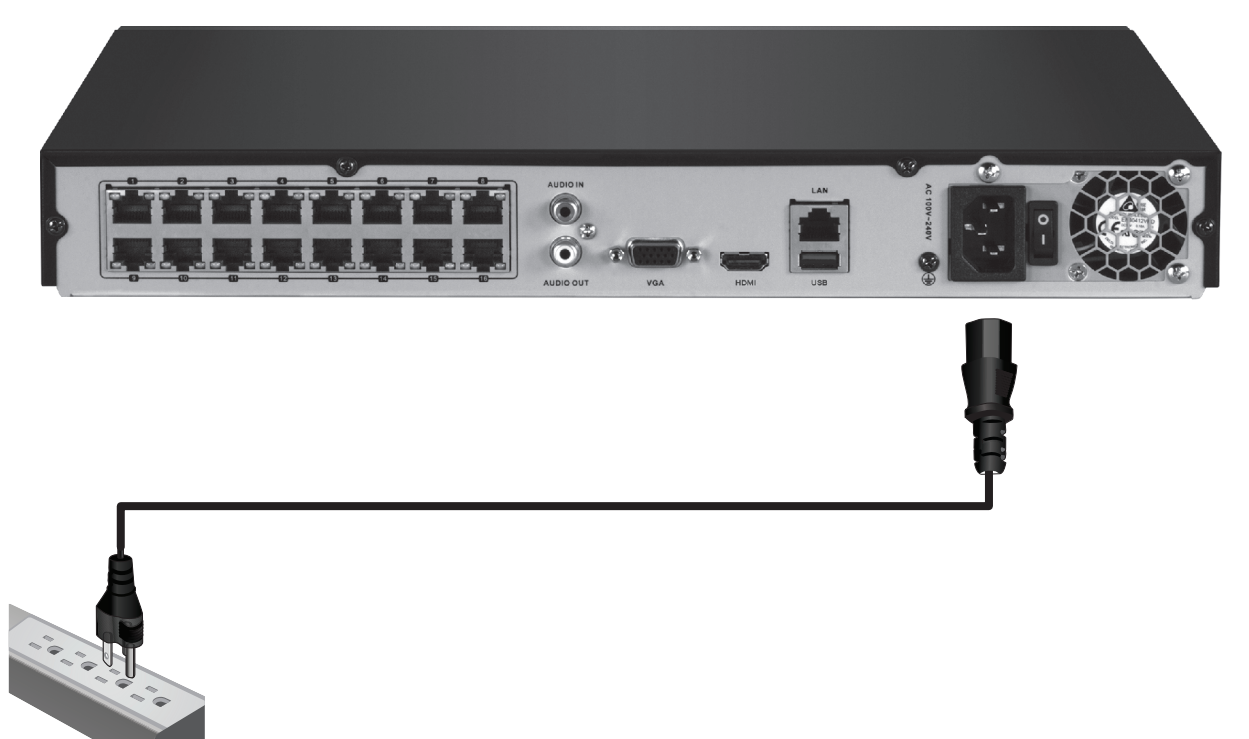

- 4. Schalten Sie den Netzschalter ein und schließen Sie eine TRENDnet PoE-Kamera (z.B. TV-IP320PI) an einen der PoE-Netzwerkports auf der Rückseite des TV-NVR216 / TV-NVR216D4 an.
- 5. Schalten Sie den Netzschalter auf der Rückseite in die On Position.

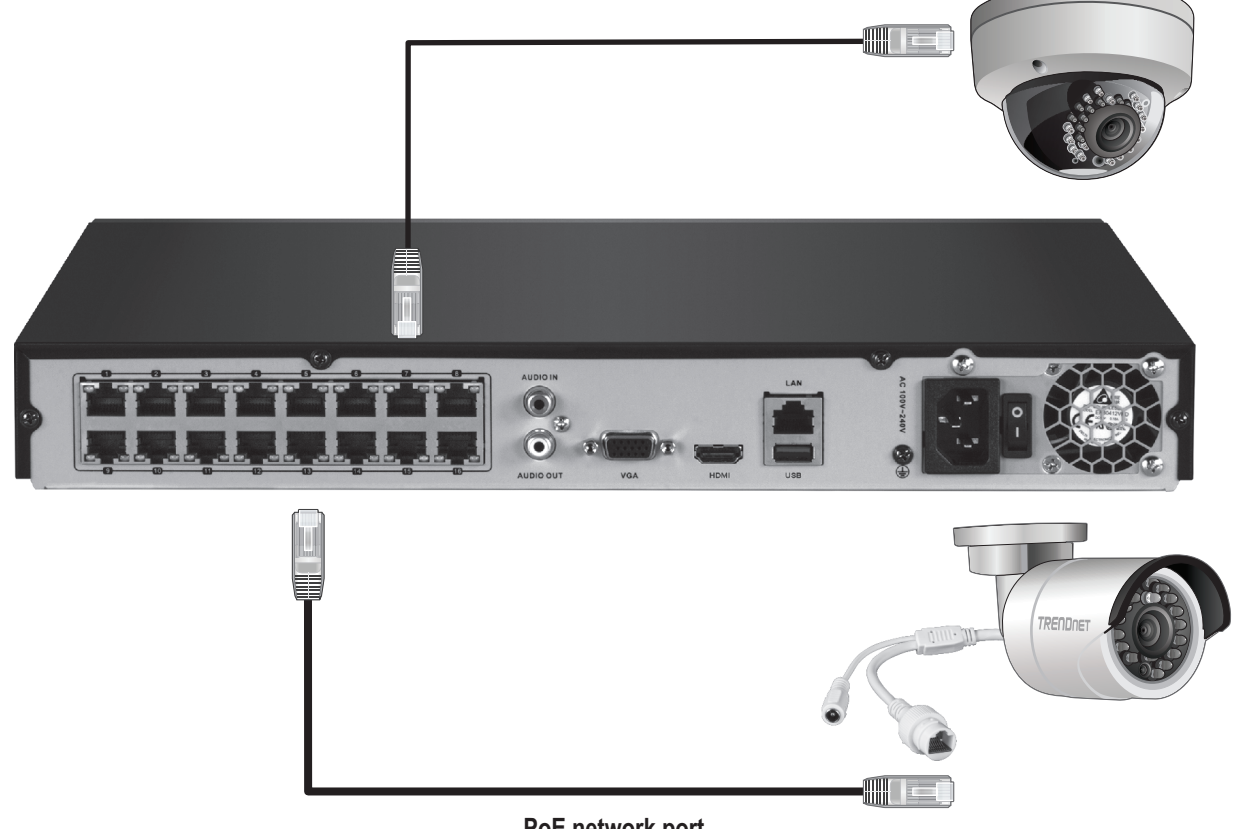

### 2.3 Systemeinrichtung

1. Wählen Sie Ihre gewünschte Systemsprache aus dem Aufklappmenü aus und klicken Sie auf Apply (Übernehmen).

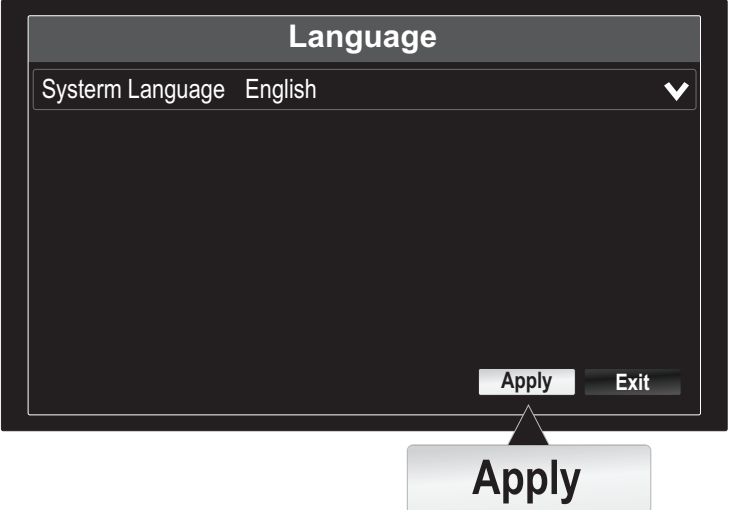

2. Entfernen Sie den Haken bei "Einrichtungsassistent starten, wenn das Gerät startet?", um zu vermeiden, dass der Einrichtungsprozess jedes Mal gestartet wird, wenn der TV-NVR216 / TV-NVR216D4 hochgefahren wird (optional) und klicken Sie auf "Next (Weiter)".

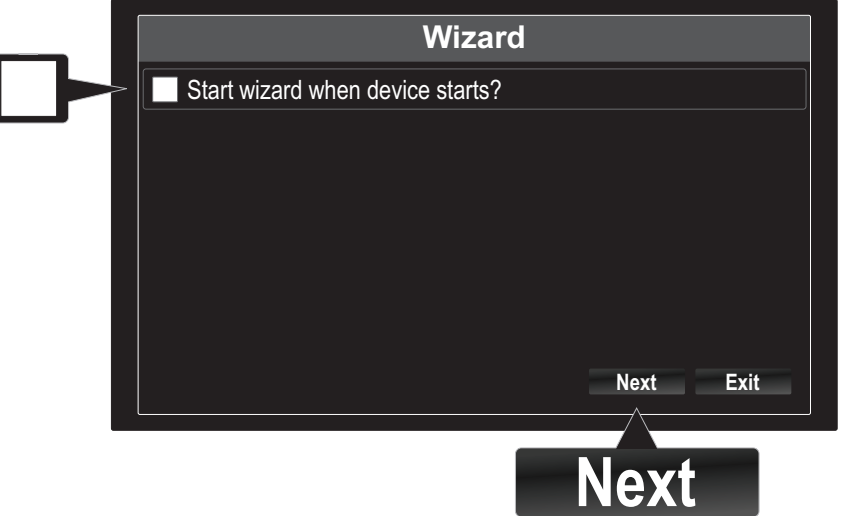

- 3. Klicken Sie auf das Passwortfeld, um die Bildschirm-Tastatur zu aktivieren. Geben Sie das Standard-Administratorpasswort ein: admin.
- 4. Ändern Sie das Standardpasswort, indem Sie einen Haken in die Box "Neues Admin-Passwort" setzen.

5. Geben Sie über die Bildschirmtastatur das neue Passwort noch einmal in das Confirm Field (Feld Bestätigen) ein.

Anmerkung: Das neue Passwort muss zwischen 8 und 16 Zeichen lang sein und überprüfen mindestens eins der folgenden enthalten:

- Sonderzeichen  $(l, \mathcal{Q}, \#, \$)$
- Alphanumerisches Zeichen (1, 2, 3, usw.)
- Großbuchstabe
- 6. Klicken Sie auf Next (Weiter).

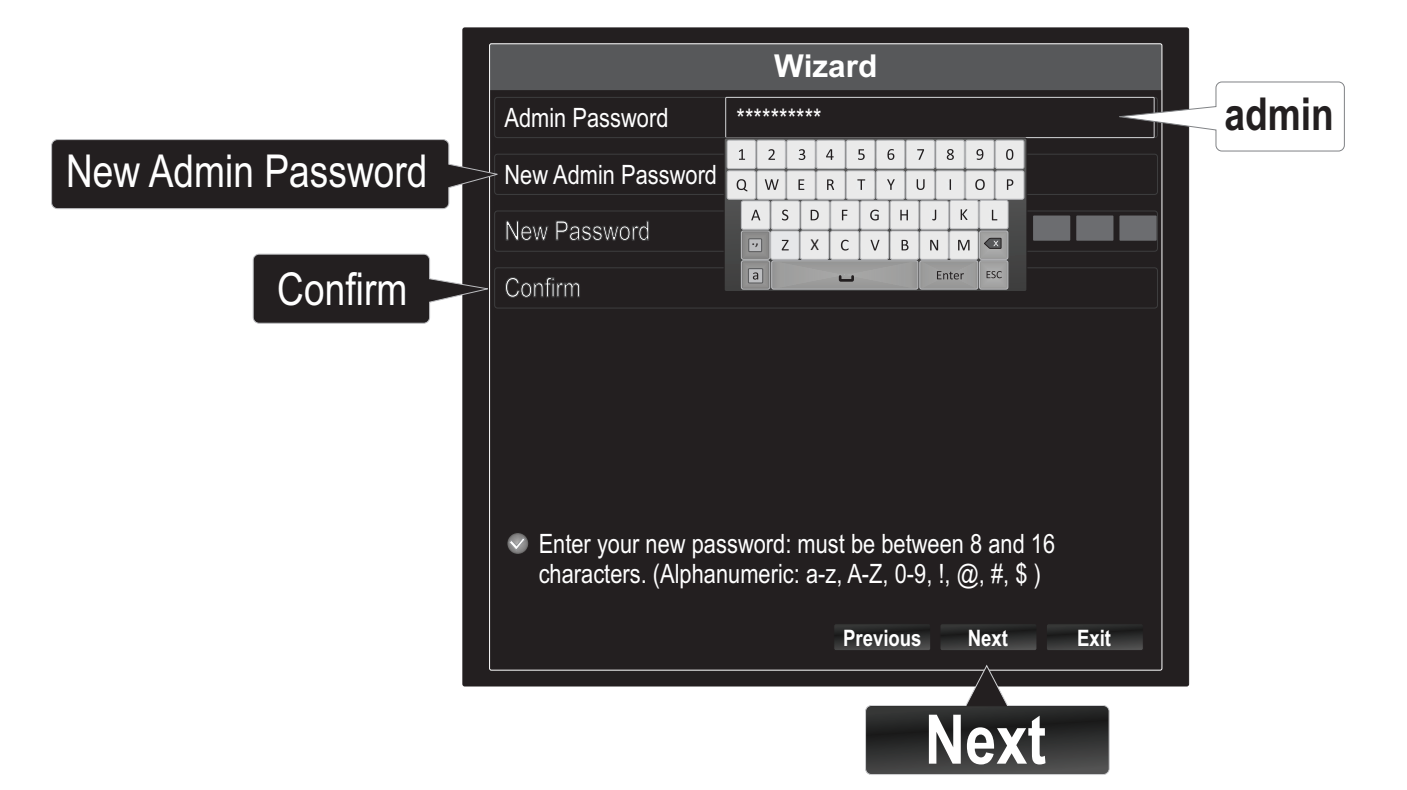

7. Wählen Time Zone (Zeitzone) und sie per mausklick Ihre Time Zone (Zeitzone) aus.

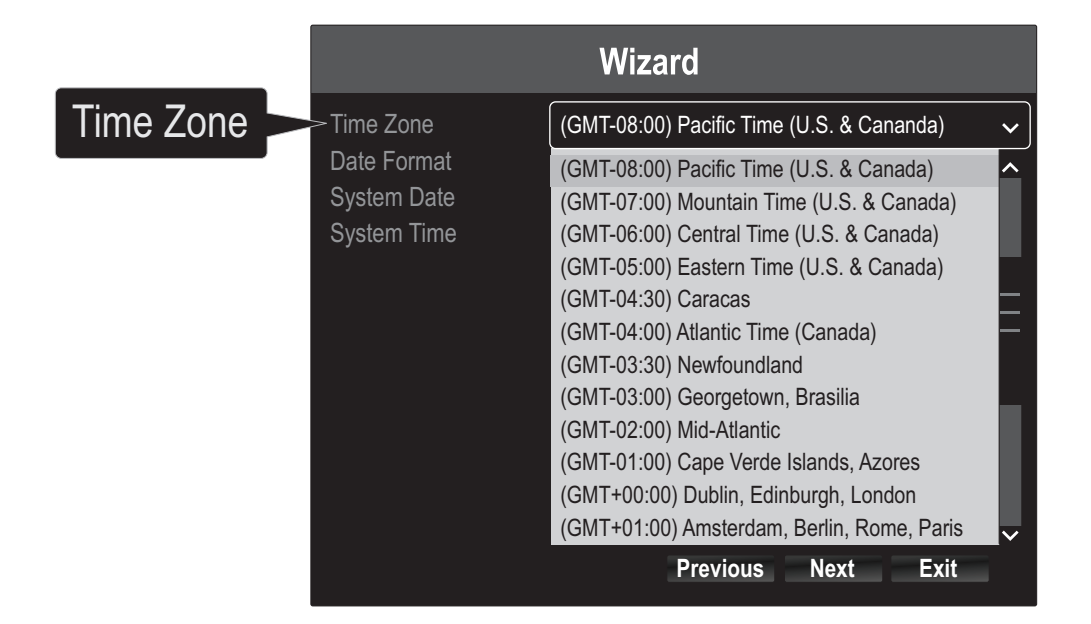

8. Klicken Sie auf das Field Date Format (Feld Datenformat), um ein Format auszuwählen.

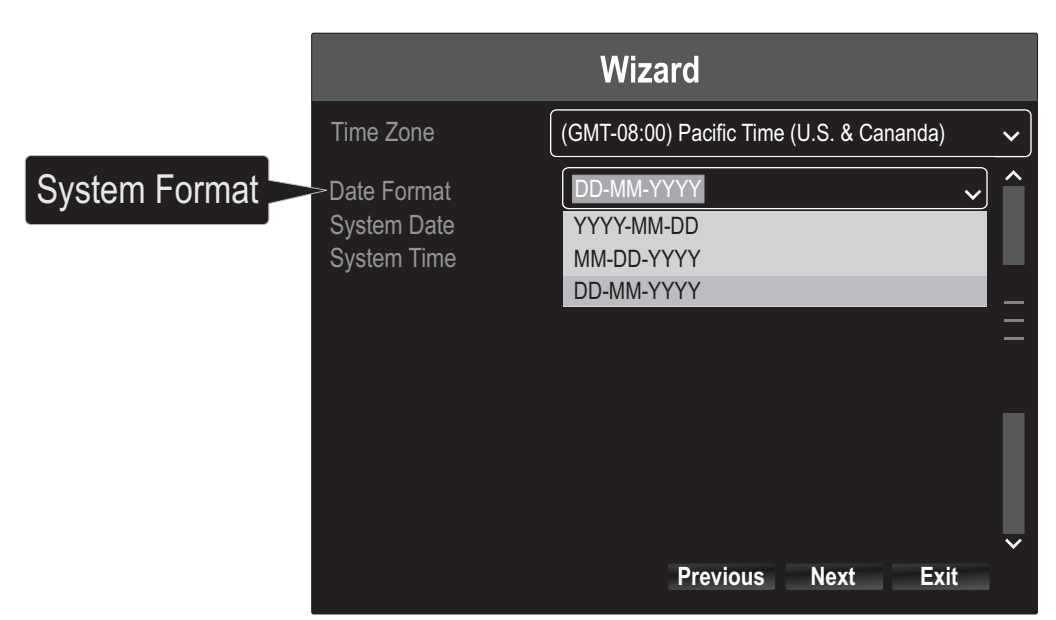

9. Klicken Sie auf Systemdatum das Datum einzustellen.

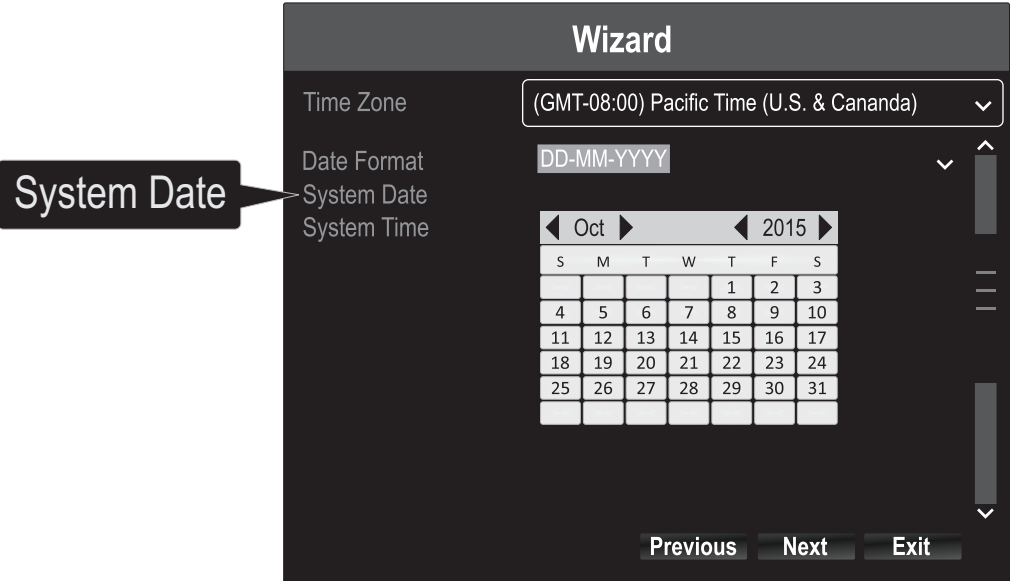

- Wählen Sie das Jahr aus, indem Sie auf den Links- oder Rechtspfeil neben dem Jahr klicken.
- Wählen Sie den Monat aus, indem Sie auf den Links- oder Rechtspfeil neben dem Monat klicken.
- Wählen Sie den Tag aus, indem Sie auf das Datum klicken.

**FRANÇAIS** 

- 10. Klicken Sie auf Systemzeit, um die Zeit einzustellen.. Indem Sie auf das Feld klicken. Stellen Sie die Stunden, Minuten und Sekunden über die Auf- und Abpfeile im 24-Stunden-Format ein.
- 11. Klicken Sie auf Next (Weiter).

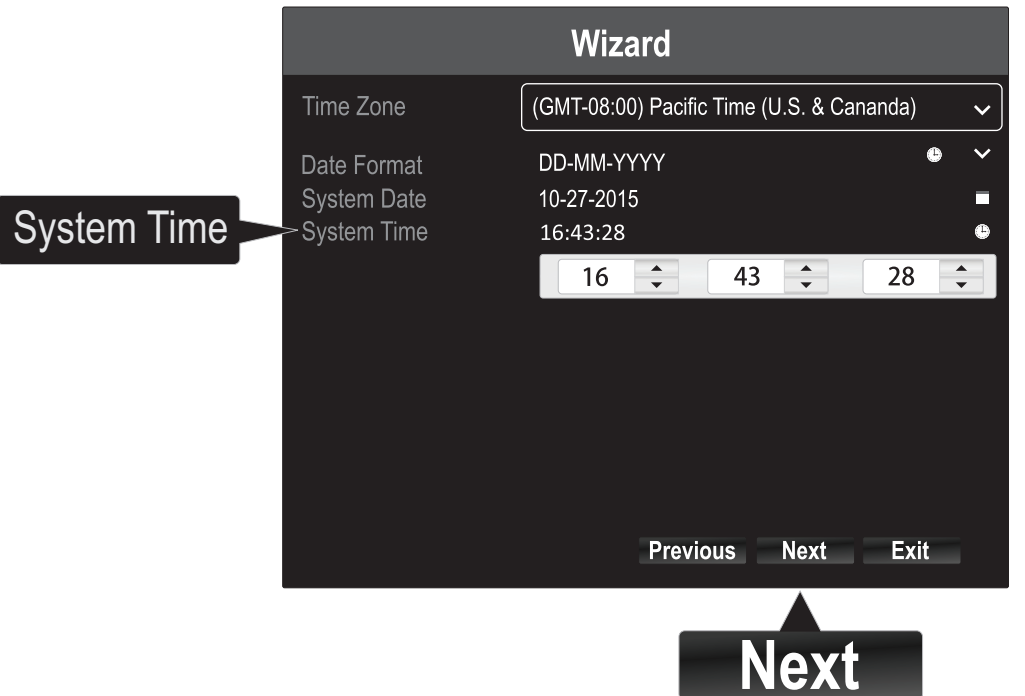

12. Wählen Sie die Festplatte aus, auf die Sie aufzeichnen wollen (initialisieren und formatieren sie die Festplatte falls notwendig) dann klicken sie auf "OK".

Anmerkung: Weitere Informationen zum Aufzeichnen auf eine Sekundärfestplatte finden Sie im Benutzerhandbuch.

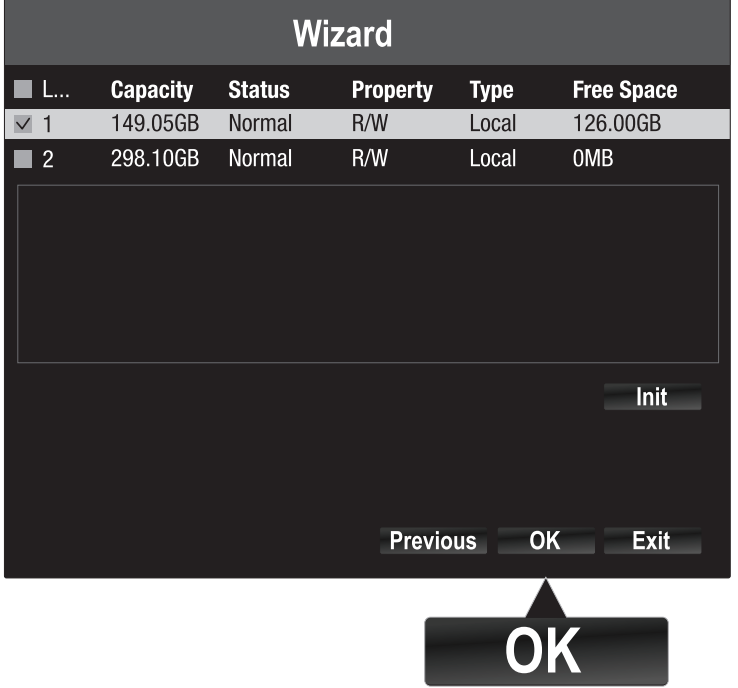

Der Hardware-Einrichtungsprozess ist abgeschlossen und Sie gehen jetzt zur Live View (Live-Ansicht) über.

### 3. Beginn der Aufzeichnung

1. Klicken Sie in der Live-Ansicht mit rechtem Mausklick auf eine beliebige Stelle des Bildschirms.

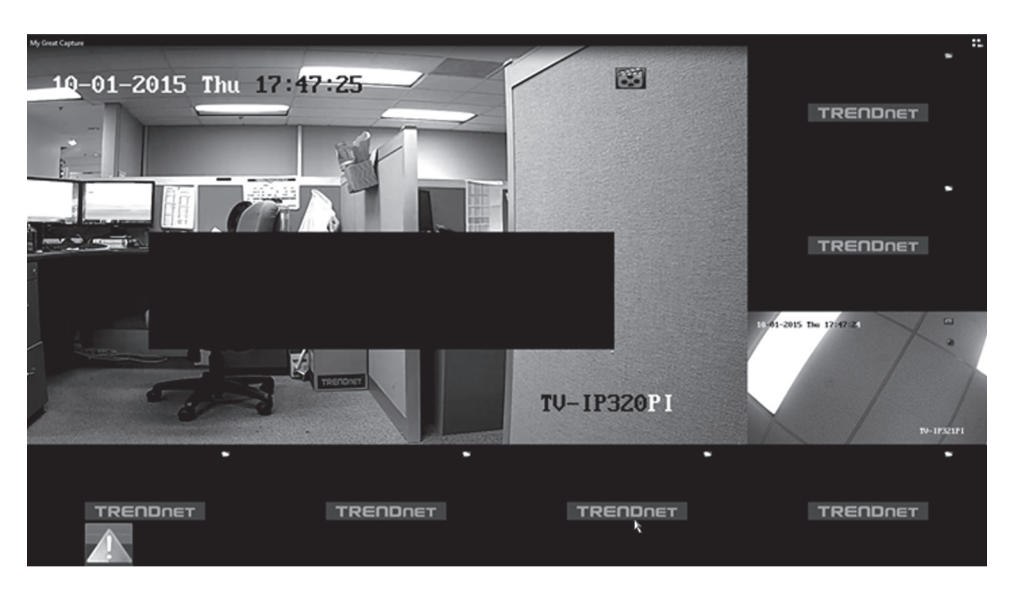

2. Ein kurzes Menü erscheint. Wählen Sie Start Recording (Aufzeichnung starten) aus und klicken Sie auf Continuous Record (Fortlaufende Aufzeichnung).

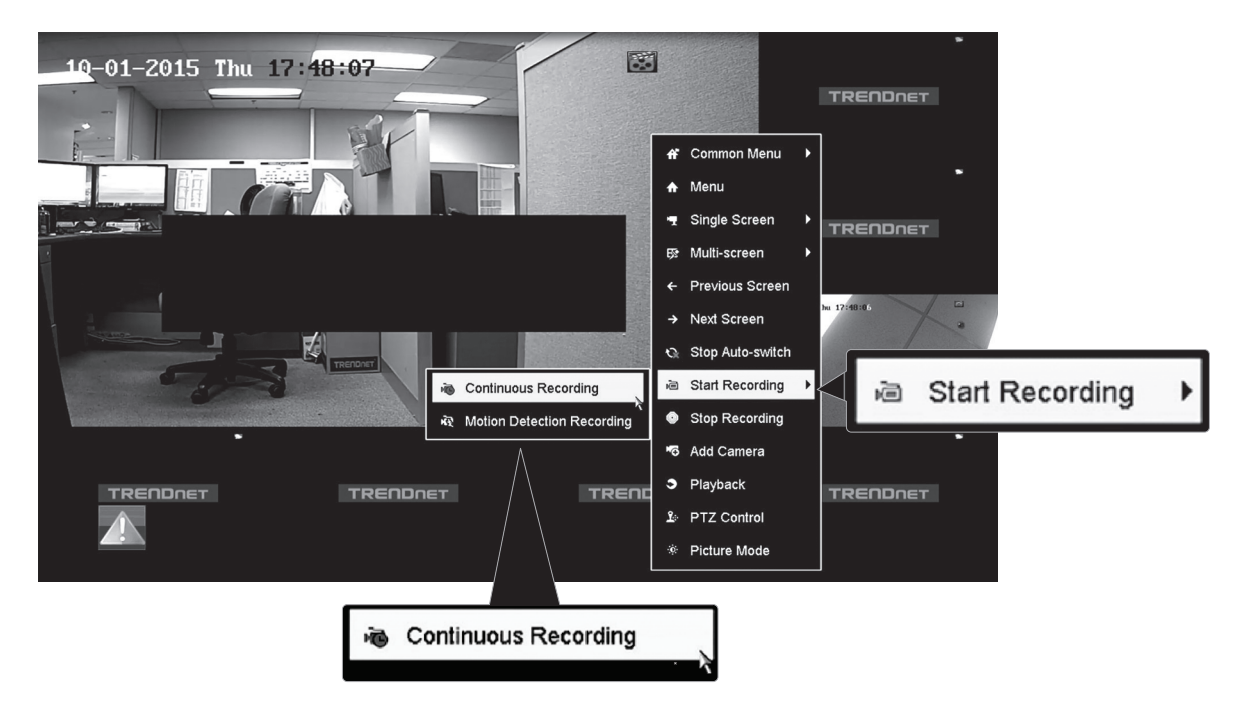

3. Klicken Sie auf Yes (Ja), um die fortlaufende Aufzeichnung zu bestätigen (weitere, fortgeschrittene Videoaufzeichnungsfunktionen finden Sie im Benutzerhandbuch).

**ITALIANO** 

### 4. Sofortwiedergabe

1. Klicken Sie in Liveansicht mit der linken Maustaste) auf den Bildschirm, den Sie wiedergeben möchten.

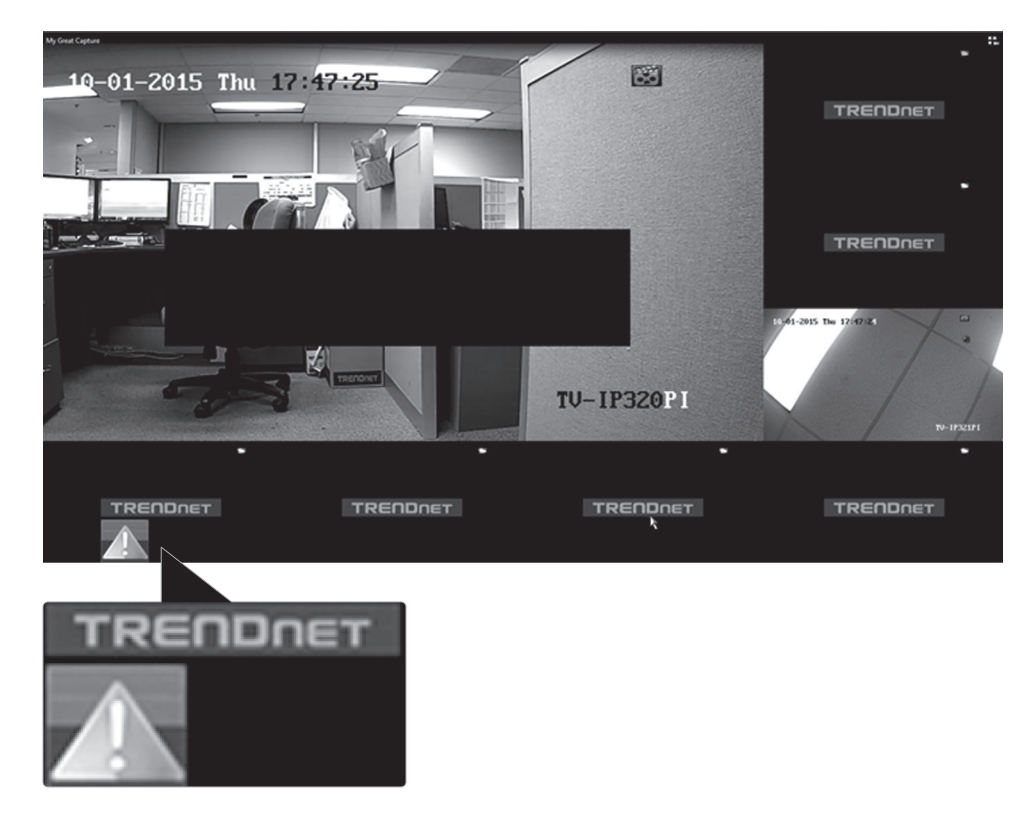

2. Klicken Sie auf "Instant Playback (Sofortwiedergabe)", um die letzten 5 Minuten der Aufzeichnung wiederzugeben.

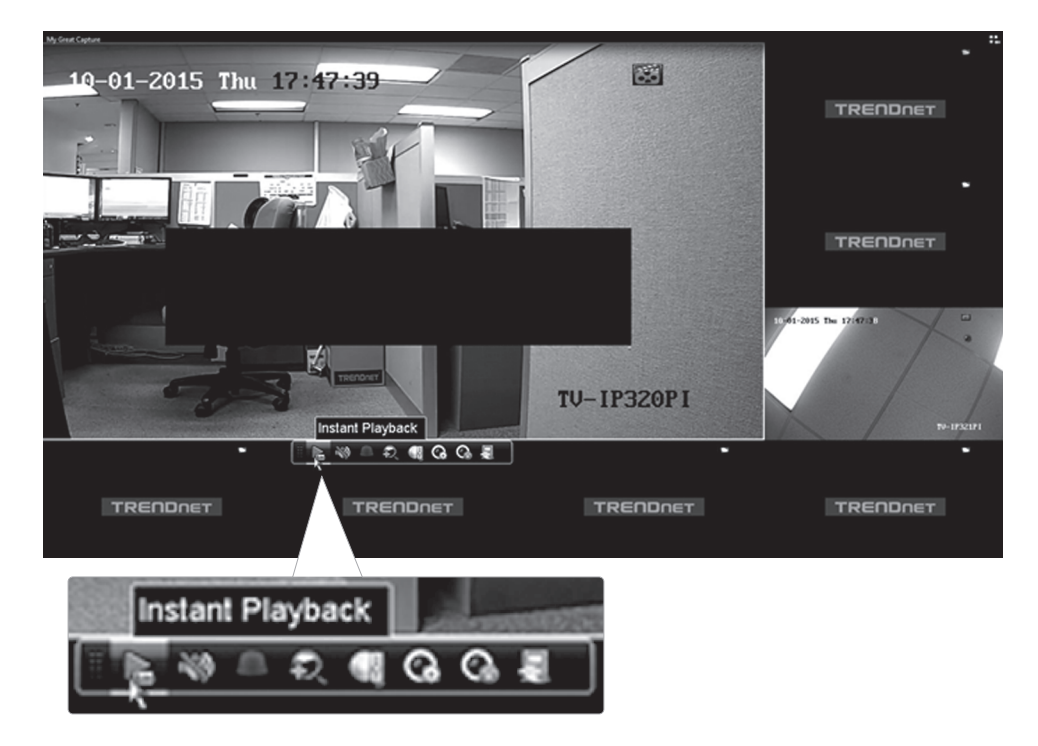

Im Benutzerhandbuch finden sie weitere fortgeschrittene Video-Wiedergabefunktionen.

#### Sicherheitshinweise

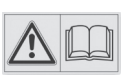

Bevor Sie Ihr TRENDnet-Gerät zum ersten Mal benutzen, sollten Sie sicherstellen, dass Sie alle Sicherheits- und Betriebshinweise gelesen und verstanden haben. Heben Sie die Anleitung für künftigen Gebrauch an einem sicheren Ort auf.

Einige TRENDnet-Produkte sind für den Gebrauch im Freien geeignet und können bestimmten Witterungsbedingungen standhalten.

Bitte prüfen Sie die Ingress Protection (IP)-Schutzklasse des Produkts sowie die Betriebsfeuchtigkeit und den Temperaturbereich.

#### GEFAHR durch Elektrizität

Warnung: TRENDnet-Geräte sollten niemals geöffnet werden, da dies zu einem elektrischen Schlag führen kann!

Das Gerät ist nur dann spannungsfrei, wenn es von der Netzstromversorgung getrennt ist.

TRENDnet-Geräte erfordern keine physische Wartung.

Trennen Sie das TRENDnet-Gerät bei Beschädigung von der Steckdose ab und kontaktieren Sie AUSSCHLIESSLICH einen qualifizierten Techniker.

Als Beschädigung gilt Folgendes:

- Wenn das Stromkabel / der Stecker beschädigt ist
- Falls das Gerät in Flüssigkeit getaucht wurde (z.B. Regen oder Wasser; mit Ausnahme von Produkten, die für den Gebrauch im Freien geeignet sind)
- Wenn das Gerät nicht funktionsfähig ist
- Wenn das Gehäuse des Geräts beschädigt wurde

Betreiben Sie TRENDnet-Geräte nur über eine Netzstromversorgung.

Um Geräte von der Netzstromversorgung zu trennen, entfernen Sie das Gerät selbst oder dessen Netzstecker von der Steckdose. Die Steckdose sowie alle verbundenen Netzwerkgeräte sollten leicht zugänglich sein, damit Sie den Netzstecker bei Bedarf schnell herausziehen können.

TRENDnet-Geräte sind nur für den Innengebrauch an einem trockenen Ort vorgesehen (mit Ausnahme von Produkten, die für den Gebrauch im Freien geeignet sind).

Trennen Sie ein TRENDnet-Gerät zur Reinigung zuerst von der Netzstromversorgung und benutzen Sie nur ein trockenes Handtuch.

#### GEFAHR durch Überhitzung

Setzen Sie ein TRENDnet-Gerät niemals extremer Hitze aus (z.B. direkte Sonneneinstrahlung, Feuer oder andere Wärmequellen). Bitte installieren Sie Produkte, die für den Gebrauch im Freien vorgesehen sind, in einer Umgebung, die den Betriebstemperatur- und Feuchtigkeitsanforderungen entspricht.

Verbinden Sie nicht mehrere TRENDnet-Geräte.

Installieren Sie TRENDnet-Geräte nur an Standorten mit ausreichender Lüftung (die Schlitze und Öffnungen am Gerät dienen der Lüftung).

- Decken Sie TRENDnet-Geräte im laufenden Betrieb nicht ab.
- Stellen Sie keine Gegenstände auf TRENDnet-Geräte.
- Stecken Sie keine Fremdkörper in die Öffnungen von TRENDnet-Geräten.
- Platzieren Sie TRENDnet-Geräte nicht neben offenen Flammen (z.B. Kaminfeuer oder Kerzen)
- Setzen Sie TRENDnet-Geräte keiner direkten Hitze aus (z.B. Heizkörper oder direkte Sonneneinstrahlung).

#### GPL/LGPL General Information

This TRENDnet product includes free software written by third party developers. These codes are subject to the GNU General Public License ("GPL") or GNU Lesser General Public License ("LGPL"). These codes are distributed WITHOUT WARRANTY and are subject to the copyrights of the developers. TRENDnet does not provide technical support for these codes. The details of the GNU GPL and LGPL are included in the product CD-ROM.

Please also go to (http://www.gnu.org/licenses/gpl.txt) or (http://www.gnu.org/licenses/lgpl.txt) for specific terms of each license.

The source codes are available for download from TRENDnet's web site (http://trendnet.com/downloads/list\_gpl.asp) for at least three years from the product shipping date.

You could also request the source codes by contacting TRENDnet. 20675 Manhattan Place, Torrance, CA 90501, USA. Tel: +1-310-961-5500 Fax: +1-310-961-5511

#### Informations générales GPL/LGPL

Ce produit TRENDnet comprend un logiciel libre gratuit par des programmeurs tiers. Ces codes sont sujet à la GNU General Public License ("GPL" Licence publique générale GNU) ou à la GNU Lesser General Public License ("LGPL" Licence publique générale limitée GNU). Ces codes sont distribués SANS GARANTIE et sont sujets aux droits d'auteurs des programmeurs. TRENDnet ne fournit pas d'assistance technique pour ces codes. Les détails concernant les GPL et LGPL GNU sont repris sur le CD-ROM du produit.

Veuillez également vous rendre en (http://www.gnu.org/licenses/gpl.txt) ou en (http://www.gnu.org/licenses/lgpl.txt) pour les conditions spécifiques de chaque licence.

Les codes source sont disponibles au téléchargement sur le site Internet de TRENDnet web site (http://trendnet.com/downloads/list\_gpl.asp) durant au moins 3 ans à partir de la date d'expédition du produit.

Vous pouvez également demander les codes source en contactant TRENDnet.

20675 Manhattan Place, Torrance, CA 90501, USA. Tel: +1-310-961-5500 Fax: +1-310-961-5511

#### Allgemeine Informationen zu GPL/LGPL

Dieses Produkt enthält die freie Software "netfilter/iptables" (© 2000-2004 netfilter project http://www.netfilter.org) und die freie Software "Linux "mtd" (Memory Technology Devices)<br>Implementation (© 2000 David Woodhouse test3.tar.bz2), sowie weitere freie Software. Sie haben durch den Erwerb dieses Produktes keinerlei Gewährleistungsansprüche gegen die Berechtigten an der oben genannten Software erworben; weil diese die Software kostenfrei lizenzieren gewähren sie keine Haftung gemäß unten abgedruckten Lizenzbedingungen. Die Software darf von jedermann im Quell-und Objektcode unter Beachtung der Lizenzbedingungen der GNU General Public License Version 2, und GNU Lesser General Public License (LGPL) vervielfältigt, verbreitet und verarbeitet werden.

Die Lizenz ist unten im englischsprachigen Originalwortlaut wiedergegeben. Eine nichtoffizielle Übersetzung in die deutsche Sprache finden Sie im Internet unter (http://www.gnu.de/documents/gpl-2.0.de.html). Eine allgemeine öffentliche GNU Lizenz befindet sich auch auf der mitgelieferten CD-ROM.

Sie können Quell-und Objektcode der Software für mindestens drei Jahre auf unserer Homepage www.trendnet.com im Downloadbereich (http://trendnet.com/langen/downloads/list\_gpl.asp) downloadend. Sofern Sie nicht über die Möglichkeit des Downloads verfügen können Sie bei TRENDnet.

20675 Manhattan Place, Torrance, CA 90501 -U.S.A -, Tel.: +1-310-961-5500, Fax: +1-310-961-5511 die Software anfordern.

#### Información general sobre la GPL/LGPL

Este producto de TRENDnet incluye un programa gratuito desarrollado por terceros. Estos códigos están sujetos a la Licencia pública general de GNU ("GPL") o la Licencia pública general limitada de GNU ("LGPL"). Estos códigos son distribuidos SIN GARANTÍA y están sujetos a las leyes de propiedad intelectual de sus desarrolladores. TRENDnet no ofrece servicio técnico para estos códigos. Los detalles sobre las licencias GPL y LGPL de GNU se incluyen en el CD-ROM del producto.

Consulte también el (http://www.gnu.org/licenses/gpl.txt) ó el (http://www.gnu.org/licenses/lgpl.txt) para ver las cláusulas específicas de cada licencia.

Los códigos fuentes están disponibles para ser descargados del sitio Web de TRENDnet (http://trendnet.com/downloads/list\_gpl.asp) durante por lo menos tres años a partir de la fecha de envío del producto.

También puede solicitar el código fuente llamando a TRENDnet.

20675 Manhattan Place, Torrance, CA 90501, USA. Tel: +1-310-961-5500 Fax: +1-310-961-5511

#### Общая информация о лицензиях GPL/LGPL

В состав данного продукта TRENDnet входит бесплатное программное обеспечение, написанное сторонними разработчиками. Это ПО распространяется на условиях лицензий GNU General Public License ("GPL") или GNU Lesser General Public License ("LGPL"). Программы распространяются БЕЗ ГАРАНТИИ и охраняются авторскими правами разработчиков. TRENDnet не оказывает техническую поддержку этого программного обеспечения. Подробное описание лицензий GNU GPL и LGPL можно найти на компактдиске, прилагаемом к продукту.

В пунктах (http://www.gnu.org/licenses/gpl.txt) и (http://www.gnu.org/licenses/lgpl.txt) изложены конкретные условия каждой из лицензий.

Исходный код программ доступен для загрузки с веб-сайта TRENDnet (http://trendnet.com/downloads/list\_gpl.asp) в течение, как минимум, трех лет со дня поставки продукта.

Russian Technical Support: 7 (495) 276-22-90 Телефон технической поддержки: 7 (495) 276-22-90

Кроме того, исходный код можно запросить по адресу TRENDnet. 20675 Manhattan Place, Torrance, CA 90501, USA. Tel: +1-310-961-5500 Fax: +1-310-961-5511

#### GPL/LGPL informações Gerais

Este produto TRENDnet inclui software gratuito desenvolvido por terceiros. Estes códigos estão sujeitos ao GPL (GNU General Public License) ou ao LGPL (GNU Lesser General Public License). Estes códigos são distribuídos SEM GARANTIA e estão sujeitos aos direitos autorais dos desenvolvedores. TRENDnet não presta suporte técnico a estes códigos. Os detalhes do<br>GNU GPL e do LGPL estão no CD-ROM do pro Os códigos fonte estão disponíveis para download no site da TRENDnet (http://trendnet.com/langen/downloads/list\_gpl.asp) por pelo menos três anos da data de embarque do produto.

Você também pode solicitar os códigos fonte contactando TRENDnet, 20675 Manhattan Place, Torrance, CA 90501, USA.Tel: +1-310-961-5500, Fax: +1-310-961-5511.

#### GPL/LGPL üldinformatsioon

See TRENDneti toode sisaldab vaba tarkvara, mis on kirjutatud kolmanda osapoole poolt. Koodid on allutatud GNU (General Public License) Üldise Avaliku Litsentsi (GPL) või GNU (Lesser General Public License) ("LGPL") Vähem Üldine Avalik Litsentsiga. Koode vahendatakse ILMA GARANTIITA ja need on allutatud arendajate poolt. TRENDnet ei anna koodidele tehnilist tuge. Detailsemat infot GNU GPL ja LGPL kohta leiate toote CD-ROMil. Infot mõlema litsentsi spetsiifiliste terminite kohta leiate (http://www.gnu.org/licenses/gpl.txt) või (http://www.gnu.org/licenses/lapl.txt).

Infot mõlema litsentsi spetsiifiliste terminite kohta leiate (http://www.gnu.org/licenses/gpl.txt) või (http://www.gnu.org/licenses/lgpl.txt). Lähtekoodi on võimalik alla laadida TRENDneti kodulehelt (http://trendnet.com/langen/downloads/list\_gpl.asp) kolme aasta jooksul alates toote kättesaamise kuupäevast.

Samuti võite lähtekoodi paluda TRENDneti'lt, 20675 Manhattan Place, Torrance, CA 90501, USA. Tel: +1-310-961-5500, Fax: +1-310-961-5511.

# TRENDNET

#### Limited Warranty

TRENDnet warrants its products against defects in material and workmanship, under normal use and service, for the following length of time from the date of purchase.Warranty: 2 year limited warranty (When Applicable: 1 year warranty for power adapter, power supply, and cooling fan components.) Visit TRENDnet.com to review the full warranty policy, rights, and restrictions for this product.

#### Garantie Limitée

TRENDnet garantit ses produits contre les défauts matériels et de fabrication, dans des conditions normales d'utilisation et de service, pour les durées suivantes, à compter de la date de leur achat. Limitée: 2 ans de garantie limitée (Si applicable: 1 an de garantie sur l'adaptateur secteur, l'alimentation en énergie et les composants du ventilateur de refroidissement.) Visitez TRENDnet.com pour lire la politique complète de garantie,les droits et les restrictions s'appliquant à ce produit.

#### Begrenzte Garantie

TRENDnet garantiert, dass seine Produkte bei normaler Benutzung und Wartung während der nachfolgend genannten Zeit ab dem Kaufdatum keine Material- und Verarbeitungsschäden aufweisen. Garantie: 2-Jahres-Garantie (Soweit zutreffend: 1 Jahr Garantie für Netzteil, Stromkabel und Ventilator.) Alle Garantiebedingungen, Rechte und Einschränkungen für dieses Produkt finden Sie auf TRENDnet.com

#### Garantía Limitada

TRENDnet garantiza sus productos contra defectos en los materiales y mano de obra, bajo uso y servicio normales, durante el siguiente periodo de tiempo a partir de la fecha de compra. Garantía: 2 años (Cuando proceda: 1 año de garantía para componentes de adaptadores de corriente, fuente de alimentación y ventiladores de refrigeración.) Visite TRENDnet.com para revisar la política de garantía, derechos y restricciones para este producto.

#### Ограниченная гарантия

Гарантия компании TRENDnet распространяется на дефекты, возникшие по вине производителя при соблюдении условий эксплуатации и обслуживания в течение установленного периода с момента приобретения (Продукт:Ограниченная гарантия:Двухлетняя ограниченная гарантия (Распространяется:На протяжении 1 года на силовые адаптеры, источники питания и компоненты вентилятора охлаждения. Полную версию гарантийных обязательств, а также права пользователя и ограничения при эксплуатации данного продукта смотрите на вебсайте www.trendnetrussia.ru

#### Garantia Limitada

TRENDnet garante seus produtos contra defeitos em material e mão de obra, sob condições normais de uso e serviço,pelo seguinte tempo a partir da data da compra.Garantia: Garantia limitada de 2 anos. (Quando aplicável: 1 ano de garantia para adaptador de tensão, fonte e componentes de ventoinhas). Visite TRENDnet.com para conhecer a política de garantia completa, direitos e restrições para este produto.)

#### Piiratud garantii

TRENDneti tavatingimustes kasutatavatel ja hooldatavatel toodetel on järgmise ajavahemiku jooksul (alates ostukuupäevast) tootmis-ja materjalidefektide garantii. garantii: 2-aastane piiratud garantii. (Garantii kohaldatakse: toiteadapteri, toiteallika ja jahutusventilaatori osadel on 1-aastane garantii.) Täisgarantii põhimõtete, õiguste ja piirangute kohta leiate lisateavet saidilt TRENDnet.com.

#### Гарантія компанії

Гарантія компанії TRENDnet поширюється на дефекти,що виникли з вини виробника,при дотриманні умов експлуатації та обслуговування протягом встановленого періоду з моменту придбання. (Продукт:Обмежена гарантія: 3 роки обмеженої гарантії (Поширюється:Протягом 1 року на силові адаптери, джерела живлення і компоненти вентилятора охолодження) Повну версію гарантійних зобов'язань,а також права користувача та обмеження при експлуатації даного продукту дивіться на вебсайті TRENDnet.com.

#### **Certifications**

This device can be expected to comply with Part 15 of the FCC Rules provided it is assembled in exact accordance with the instructions provided with this kit.

Operation is subject to the following conditions:

(1) This device may not cause harmful interference

(2) This device must accept any interference received including interference that may cause undesired operation.

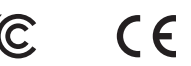

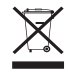

Waste electrical an electronic products must not be disposed of with household waste. Please recycle where facilities exist. Check with your Local Authority or Retailer for recycling advice.

Applies to PoE Products Only: This product is to be connected only to PoE networks without routing to the outside plant.

#### Note

The Manufacturer is not responsible for any radio or TV interference caused by unauthorized modifications to this equipment.Such modifications could void the user's authority to operate the equipment.

#### Advertencia

En todos nuestros equipos se mencionan claramente las caracteristicas del adaptador de alimentacón necesario para su funcionamiento. El uso de un adaptador distinto al mencionado puede producir daños fisicos y/o daños al equipo conectado. El adaptador de alimentación debe operar con voltaje y frecuencia de la energia electrica domiciliaria exitente en el pais o zona de instalación.

#### Technical Support

If you have any questions regarding the product installation, please contact our Technical Support. Toll free US/Canada: 1-866-845-3673 Regional phone numbers available

at www.trendnet.com/support

#### **TRENDnet**

20675 Manhattan Place Torrance, CA 90501 USA

Product Warranty Registration

Please take a moment to register your product online. Go to TRENDnet's website at: www.trendnet.com/register